# **RECONOCIMIENTO DEL IRIS**

#### **H.V. Robles<sup>1</sup> <b>A. Romano**<sup>2</sup>

# <sup>1</sup>Horderlin Vrangel Robles Vega. Ingeniero en Control

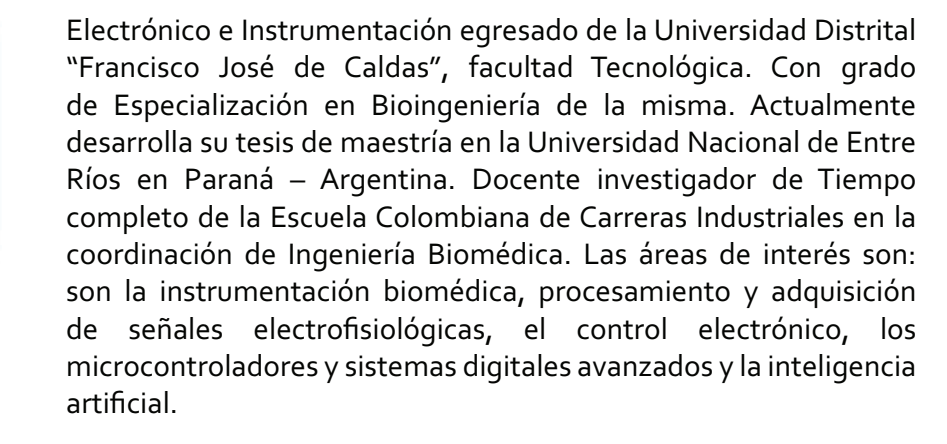

**RESUMEN** Este articulo básicamente se explica el sistema de reconocimiento de Iris desarrollado por John Daugman y los intentos de implementar este algoritmo en Matlab, con algunas modificaciones. La primera parte describe la imagen y el histograma se muestra con ella. A continuación, el algoritmo necesario para la normalización, luego, el filtro se implementa mediante registro Gabor 2-D de filtro para la codificación de la imagen y obtener el IrisCode. Finalmente nos fijamos en el grado de similitud de las imágenes con la distancia de Hamming como estadística herramientas.

> Palabras Clave: Filtro de Gabor 2D, Reconocimiento de iris, distancia de Hamming, Matlab.

#### **ABSTRACT**

- This project basically explains the Iris recognition system developed by John Daugman and attempts to implement this algorithm in Matlab, with a few modifications. The first part

1 Maestreando en Ingeniería Biomédica en la Universidad Nacional de Entre Ríos, especialista en Bioingeniería de la Universidad Distrital Francisco José de Caldas, Ingeniero en Control Electrónico e Instrumentacion, docente investigador de la Escuela Colombiana de carreras Industriales - ECCI.

Magister en Ingeniería Biomédica de la Universidad Nacional de Entre Ríos, Argentina. Gerente general de SDE Ingeniería Ltda., diseñador de equipamiento biomédico.

40

# T**ECCI**ENCIA

describes the image and the histogram is shown with it. Then the algorithm is necessary for normalization, and then the filter is implemented using log Gabor 2-D filter for the coding of the image and get the iriscode. Finally we look at the degree of similarity of the images using the Hamming distance as statistical tools

*Palabras claves:* filtro de Gabor 2D, reconocimiento de iris, distancia de Hamming, Matlab.

# **I. INTRODUCCIÓN**

La identificación por medio de la observación del iris humano es el proceso de reconocimiento de una persona por el análisis de los patrones aleatorios de iris. Este método es relativamente nuevo, el cual fue expuesto por primera vez por John Daugman [1]. El iris es un musculo dentro del ojo que regula el tamaño de la pupila, controlándo la cantidad de luz que entra al ojo; es la porción coloreada del ojo basado en la cantidad de pigmento de melatonina dentro del musculo. Aunque la estructura y coloración del iris esta genéticamente enlazada, los detalles de los patrones no lo son. Durante el crecimiento prenatal el iris se desarrolla a través de un proceso de plegado y formado ajustado a la membrana del tejido. Antes del nacimiento, ocurre una degeneración, resultando la pupila abierta y aleatoria, únicos patrones del iris.

En 1936, el oftalmólogo Frank Burch propuso el concepto de usar patrones del iris como método para reconocer un individuo [2]. En 1985, los doctores Leonard Flom y Aran Safir, oftalmólogos, propusieron el concepto de que no hay dos iris semejantes, y les fue concedida una patente para el concepto de identificación de iris en 1987. El Dr. Flom propuso al Dr. John Daugman desarrollar un algoritmo para automatizar la identificación del iris humano. En 1993, la agencia nuclear de defensa comenzó el trabajo para probar y para entregar una unidad prototipo, que fue terminada con éxito por 1995 gracias a los esfuerzos combinados de los DRS. Flom, Safir, y Daugman. En 1994, concedieron al Dr. Daugman una patente para sus algoritmos automatizados de reconocimiento de iris. En 1995, los primeros productos comerciales llegaron a estar disponibles  $[3]$ . En 2005, la patente que cubría el concepto básico de reconocimiento de iris expiró, proporcionando oportunidades comerciales para otras compañías que han desarrollado sus propios algoritmos para el reconocimiento de iris. La patente de la implementacion de reconocimiento de iris, IrisCodes®, desarrollada por el Dr. Daugman no expira hasta 2011 [4]. Este documento consta de tres partes principales, que son el preprocesamiento y normalización del iris, luego la codificación del iriscode y por

41

último la comparación de los iris. Cada sección describe el enfoque teórico y es seguido por la forma en que se aplica.

## **II. RECONOCIMIENTO DE IRIS.**

#### *A. Normalización de la imagen.*

Este paso es uno de los más importantes y decisivos para obtener un buen resultado. Una buena imagen clara evita el proceso de eliminación de ruido y también ayuda a a disminuir los errores en el cálculo. En este caso, se evitan errores de cálculo debido a la ausencia de reflexiones, y porque las imágenes han sido tomadas muy cerca. Este proyecto utiliza la imagen proporcionada por CASIA (Instituto de Automatización de la Academia China de Ciencias, http://www.sinobiometrics. com/). Estas imágenes fueron tomadas únicamente con el fin de implementar un software de reconocimiento del iris para investigación y aplicación. La luz infrarroja se utiliza para iluminar el ojo y, por tanto, no existe ningún tipo de reflexión especular.

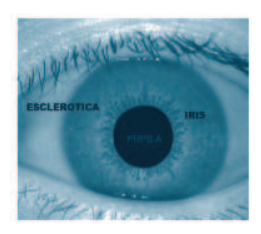

Fig. 1 Imagen de CASIA v.1

Debido a la facilidad de cálculo, la imagen se redujo en un 60%. La imagen (figura 1) fue filtrada mediante un filtro Gaussiano, lo que desdibuja la imagen y reduce los efectos debidos al ruido. El grado de alisamiento se decide por la desviación estándar, o, y se

considera en este caso 2. Estos datos son entregados por los desarrolladores de la base de datos CASIA.

*Localización del iris:* La parte del ojo que porta la información es sólo la parte del iris. Se encuentra entre la esclerotica y la pupila. De ahí, que el siguiente paso es separar la parte del iris de la imagen. Las fronteras interiores y exteriores del iris se encuentran utilizando el detector de bordes Canny. En la figura 2 se observa este proceso:

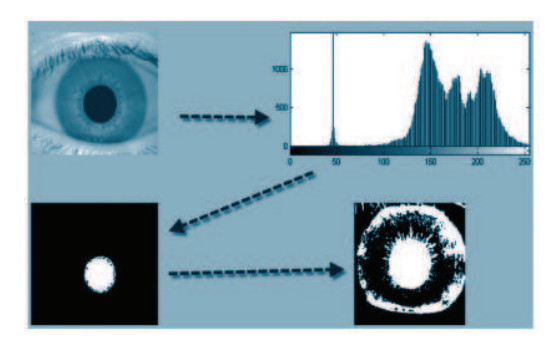

Fig.2 Localización del iris.

El detector Canny se hace principalmente en tres etapas, a saber; encontrar la pendiente, no la represión y el máximo umbral de histeresis. Según lo propuesto por Wildes[5], el umbral para la imagen de los ojos se realiza en una dirección vertical, por lo que debido a la influencia de los párpados pueden ser reducidos. Esto reduce los píxeles en el círculo límite, pero con el uso de la transformación de Hough, el éxito de la localización de la frontera se pueden obtener incluso con la ausencia de unos cuantos píxeles. También es computacionalmente más rápido desde la frontera píxeles son menores para el cálculo. Usando el gradiente de la imagen, los picos se localizan mediante la supresión de los máximos.

# T**ECCI**ENCIA

El siguiente paso, elimina a los bordes por debajo de un umbral (figura 3), en otras palabras, los píxeles por encima de un umbral son separados. Luego, estos puntos están marcados como puntos de ventaja sólo si todos los píxeles de su entorno son mayores que otro umbral.

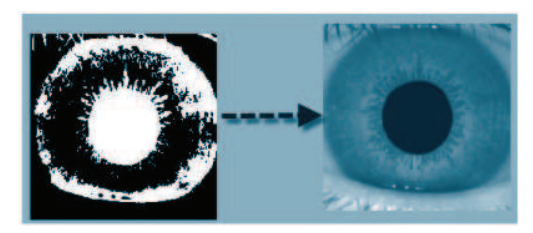

Fig.3 Imagen de los bordes detectados.

## *B. Normalización del iris*

Una vez que la región del iris está segmentada, la siguiente etapa es la normalización de esta parte, para permitir la generación de iriscode y sus comparaciones. Dado que las variaciones en el ojo, como el tamaño de la óptica del iris, la posición de la pupila, el iris y el cambio de orientación de persona a persona, es necesario para normalizar la imagen del iris utilizar dimensiones similares en cada muestra. El proceso de normalización trata de desenrrollar el iris y convertirlo en su equivalente polar. Se realiza utilizando el modelo de Daugman [6]. El centro de la pupila es considerado como el punto de referencia y una reasignación de la fórmula se usa para convertir los puntos de la

escala cartesiana a la escala polar, como se muestra a continuacion:

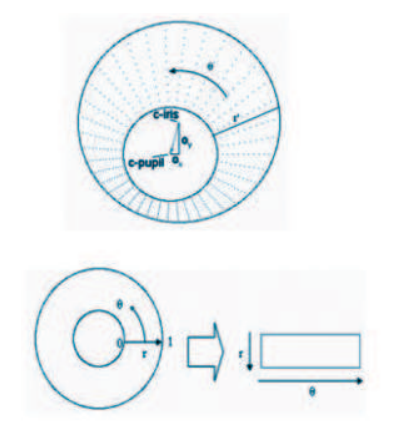

Fig.4 Proceso de Normalización.

$$
r' = \sqrt{\alpha \beta} \pm \sqrt{\alpha \beta^2 - \alpha - r_I^2}
$$
Ec 1

Donde rI es el radio del iris,

$$
\alpha = o_x^2 + o_y^2
$$
  

$$
\beta = \cos\left(\pi - \arctan\left(\frac{o_y}{o_x}\right) - \theta\right)
$$
Ec 2

La resolución radial y la resolución angular depende del número de píxeles que se deseen implementar. Para cada píxel en el iris, una situación equivalente se encuentra en ejes polares. La imagen se normalizó luego interpolando el tamaño de la imagen original, utilizando la función interpola. La figura 5 muestra el esquema del iris desenrrollado.

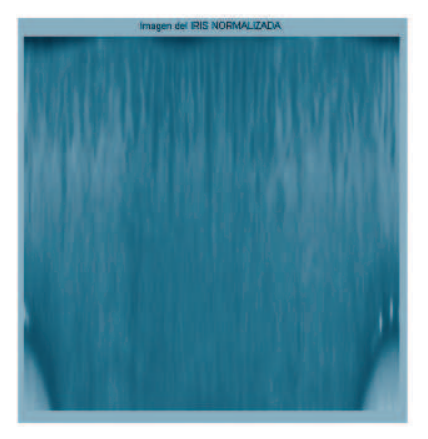

Fig.5 Desenrrollado del iris.

Codificación del iris: El siguiente proceso es la generación de la iriscode. Para ello, la característica más discriminatorias en el patrón del iris son extraídas. La información de fase en el modelo se utiliza debido a que la fase de ángulos se asignan independientemente del contraste de la imagen. La amplitud de la información no se utiliza, ya que depende de factores externos. La extracción de la información de fase, de acuerdo con Daugman, se hace usando la transfromada de Gabor. Esta determina en cual cuadrante el fasor resultante se encuentra, esto es utilizando la wavelet:

$$
h_{\{Re, Im\}} = \text{sgn}_{\{Re, Im\}} \int_{\rho} \int_{\phi} I(\rho, \phi) e^{-i\omega(\theta_0 - \phi)}
$$

$$
e^{-(r_0 - \rho)^2/\alpha^2} e^{-(\theta_0 - \phi)^2/\beta^2} \rho d\rho d\phi \quad \text{Ec } 3
$$

Donde  $h_{\{Re,Im\}}$  tiene la parte real e imaginaria, cada uno con el valor 1 o o, dependiendo de en cual cuadrante se encuentra. Una forma más fácil de utilizar el filtro de Gabor es romper el modelo normalizado en 2D en una serie de wavelets de 1D y, a continuación, estas señales son convolucionadas con la wavelet Gabor en 1D.

Los filtros Gabor se utilizan para extraer información de la frecuencia localizada. Pero, debido a algunas de sus limitaciones, los filtros logarítmicos de Gabor son más ampliamente utilizados para la codificación de imágenes naturales. Dichos filtros utilizan funciones de transferencia gaussiana vistas en una escala logarítmica, pueden codificar imágenes naturales mejor que los filtros de Gabor, visto en una escala lineal. Dado que el filtro Gabor ordinario representa menores componentes de alta frecuencia, el registro de los filtros Log-Gabor es la mejor opción. Los filtros Log-Gabor están construidos con:

$$
G(f) = \exp\left(\frac{-\left(\log(f/f_0)\right)^2}{2\left(\log(\sigma/f_0)\right)^2}\right)
$$
Ec 4

La función de Gabor-convdución escrita por Peter Kovesi [7] se utilizó para obtener estos valores. Los resultados contienen el valor complejo de los resultados de la convolución, del mismo tamaño que la imagen de entrada. Los parámetros usados para la función son:

 $nscale = 1$ norient  $= 1$  $minwavelength = 3$ mult =  $2$  $siamaOnf = 0.5$ dThetaOnSigma = 1.5

la salida de la funcion, debe luego ser convertida de tipo cell a una matriz simple. El iriscode está formado por 2 elementos de la asignación de cada píxel de la imagen. Cada elemento contiene un valor 1 o o dependiendo del signo + o - de la parte real y la parte imaginaria, respectivamente.

Luego son asignados los valores de unos y ceros de acuerdo al valor y signo de la parte real y la imaginaria, así:

#### Setting the Bits in an IrisCode

 $h_{Be}=1 \text{ if } \mathrm{Re}\textstyle\int_{-L}\!\!\!\int_{\mathcal{C}}e^{-i\omega(\theta_0-\phi)}e^{-(\tau_0-\rho)^2/\alpha^2}e^{-(\theta_0-\phi)^2/\rho^2}I(\rho,\phi)\rho d\rho d\phi\geq 0$  $h_{Ra}=0 \text{ if Re} \int_{\mathbb{R}}\int_{\mathbb{R}}e^{-i\omega(\theta_0-\phi)}e^{-(r_0-\rho)^2/\alpha^2}e^{-(\theta_0-\phi)^2/\beta^2}I(\rho,\phi)\rho d\rho d\phi <0$  $h_{lin} = 1$  if  $\text{Im} \int_{\pm} \int_{\pm} e^{-i u (\theta_0 - \rho)} e^{-(r_0 - \rho)^2 / \mu^2} e^{-(\theta_0 - \rho)^2 / \rho^2} I(\rho, \phi) \rho d\rho d\phi \geq 0$  $h_{Im}=0 \text{ if } \text{Im} \int_{\alpha}\!\int_{\beta}e^{-i\omega(\theta_0-\phi)}e^{-(r_0-\rho)^2/\omega^2}e^{-(\theta_0-\phi)^2/\beta^2}I(\rho,\phi)\rho d\rho d\phi <0$ 

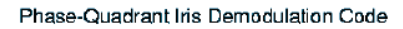

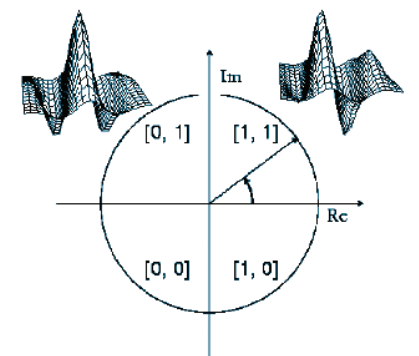

Fig.6 Codificación del iriscode.

El IrisCode generado se muestra a continuacion (figura 7).

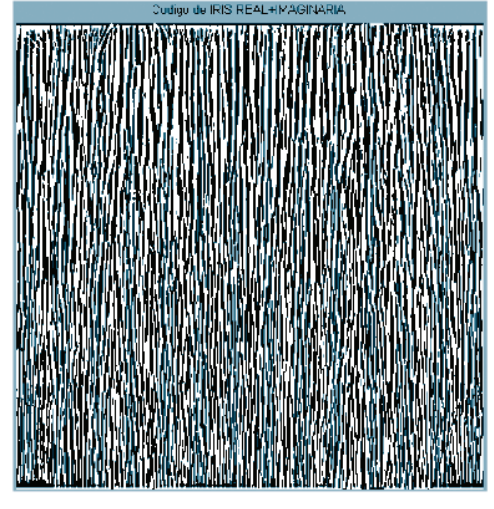

Fig.7 Iriscode.

### *C. Comparación de Iris.*

La comparación de los patrones generados se hace calculando la distancia Hamming (HD) entre varias imágenes. La distancia de Hamming (HD) es una fracción de la medida el número de bits diferentes entre dos patrones binarios. Dado que este código utiliza la comparación de datos iriscode, la forma de HD es dada por:

$$
HD = IRIS1 \otimes IRIS2 \text{ Ec } 5
$$

Los resultados obtenidos nos muestra el grado de similitud entre los diferentes iris, cuando los iris son completamente iguales el valor de HD es de cero y cuando son  $completamente diferentes el valor de HD =$ 1. El valor promedio de las com-paraciones hechas fue de 0.4496.

#### **III. CONCLUSIONES**

La técnica de identificación personal desarrollados por John Daugman se puso en práctica, con algunas modificaciones debido a la participación de la velocidad de procesamiento. Se ha probado sólo para la base de datos de imagen de Casia que es muy robusto dicho algoritmo. Debido a la eficiencia computacional, la zona de búsqueda en un par de iris se ha reducido, y la eliminación de errores debido a las reflexiones en el ojo la imagen no se ha aplicado.

Los filtros implementados con la función de Peter Kovesi demostraron un alto grado de eficiencia al encontrar los valores de fases de la imagen normalizada.

El IrisCodes generado muestran el grado de disimilitud que tienen los diferentes iris, la exactitud de los resultados no se pudo determinar debido a la falta de mas imágenes y tiempo. Sin embargo, los resultados obtenidos al implementar el algoritmo en Matlab nos muestran nuevamente la capacidad del hombre en encontrar soluciones computacionales a procesos complejos de reconocimiento de patrones, necesarios para la clasificación de objetos.

## **REFERENCIAS**

[1] John Daugman, University of Cambridge, How Iris Recognition Works. Proceedings at International Conference on Image Processing.

[2] "Individual Biometrics: Iris Scan" 5 July 05, National Center for State Courts 6 July o6.

[3] Iridian Technologies, "Historical Timeline," 2003 http://www.iridiantech. com/about.php?page=4.

[4] Kelly Smith, "Iris Patent Question," Email to Jim Cambier. 9 June 2005.

[5] R. Wildes. Iris recognition: an emerging biometric technology. Proceedings of the IEEE, Vol. 85, No. 9, 1997.

[6] J. Daugman. Biometric personal identification system based on iris analysis. United States Patent, Patent Number: 5,291,560, 1994

[7] P. Kovesi. MATLAB Functions for Computer Vision and Image Analysis. Disponible en: http://www.cs.uwa.edu. au/~pk/Research/MatlabFns/index.html

Revista de Investigación